## Chapitre 2

## Arduino

## Plan du chapitre 2

Electronique, électricité, automatique**XL'environnement de développement pour Arduino XUn site émulateur H** Le langage C **XCodage de circuits** 

# Electronique et électricité : définitions

"L'électronique est une branche de la physique appliquée, traitant de la mise en forme et de la gestion de signaux électriques, permettant de transmettre ou recevoir des informations." Elle traite plutôt les courants faibles

*C*ssource:

https://fr.wikipedia.org/wiki/%C3%89lectronique

"L'électricité est l'effet du déplacement de particules chargées, à l'intérieur d'un "conducteur", sous l'effet d'une différence de potentiel aux extrémités de ce conducteur"

*C*ssource:

https://fr.wikipedia.org/wiki/%C3%89lectricit%C3%A9

 $\frac{1}{26}$ Bref électricité = le phénomène physique, électronique = la science étudiant ce phénomène

# Un circuit électrique

- L'électricité est le déplacement d'électrons
- $\mathcal{H}$  un courant d'eau est un déplacement d'eau
- $\frac{\pi}{\sqrt{2}}$  courant électrique
- Un générateur d'électricité récupère les électrons qu'il a envoyés => les électrons tournent dans un circuit !
- Le point d'entrée où les électrons entrent dans le circuit est appelée la source électrique
- **ELE point de retour des électrons est appelé la terre**

## Intensité d'un courant

L'intensité du courant est la "quantité d'électricité" traversant une section de circuit pendant une seconde. C'est le débit de quantité d'électricité

- **Elle se mesure en ampères notés A**
- $\mathcal{H}$ ~ débit de l'eau d'un torrent, d'un fleuve

# Courant continu et alternatif (DC, AC)

Le courant continu ou CC (DC pour direct current en anglais) est un courant électrique dont l'intensité est indépendante du temps (constante)

Le courant alternatif ou CA (AC pour alternating current en anglais) est un courant électrique périodique qui change de sens deux fois par période et qui transporte des quantités d'électricité alternativement égales dans un sens et dans l'autre. Un courant alternatif a donc une composante continue (valeur moyenne) nulle

# Voltage, différence de potentiel

 $\mathcal{H}$ ~ différence d'altitude pour un courant d'eau

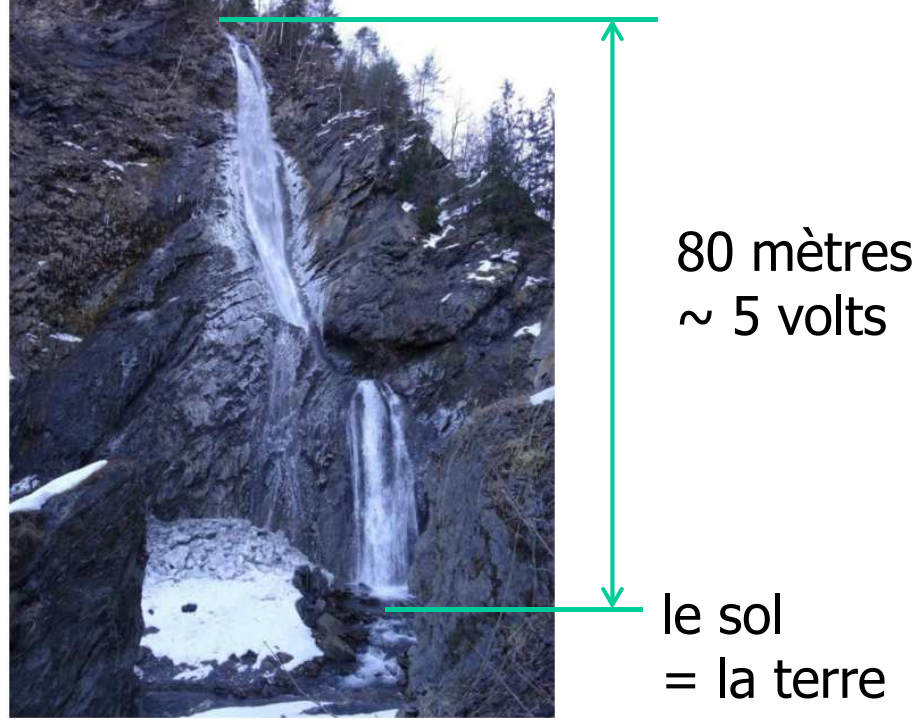

*Continguive : cascade du morel, aigueblanche savoie* 

 $)$  7 La différence de potentiel est mesurée en volts et est appelée aussi tension

## Résistance

 $\frac{\pi}{\sqrt{2}}$  ce qui peut ralentir le débit de l'électricité,  $\sim$  un obstacle dans le courrant  $\mathcal{H} \sim$  ce qui résiste au courant

Exemples et symbole :

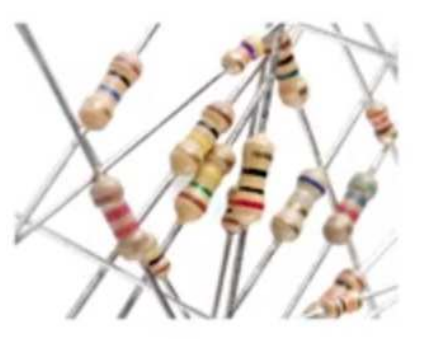

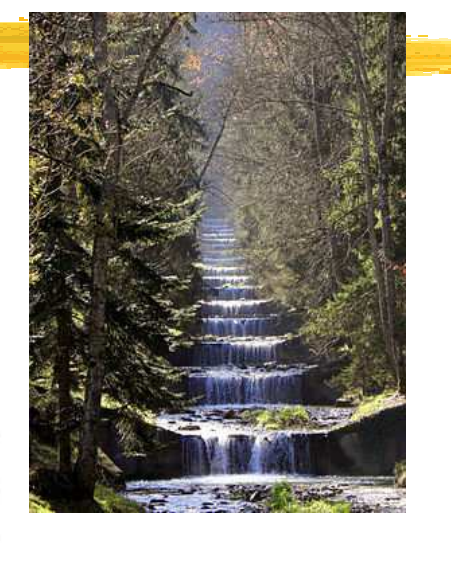

N'a pas de sens d'utilisation Est mesuré en Ohm (Ω)

## Valeur d'une résistance

sous la forme (mantisse, exposant)

*CON* Plus précisément mantisse x 10<sup>exposant</sup>

**ELES valeurs des chiffres de 0 à 9 sont indiqués par les valeurs sous** 

forme des couleurs :

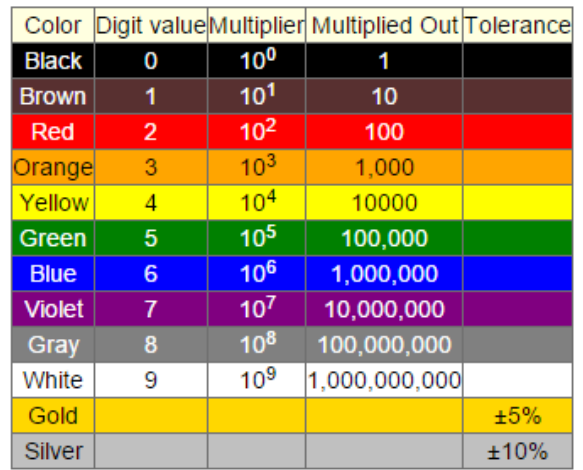

**X** Moyen mnémotechnique : "Big brown rabbits often yield great big vocal groans when gingerly snapped." (de gros lapins bruns gémissent fortement quand ils sont ???)

# Pour lire une valeur de résistance

Orienter la résistance en mettant la précision (or ou argent) à droite

**XLe site** 

 http://www.digikey.fr/fr/resources/conversioncalculators/conversion-calculator-resistor-colorcode-4-band peut être fort utile

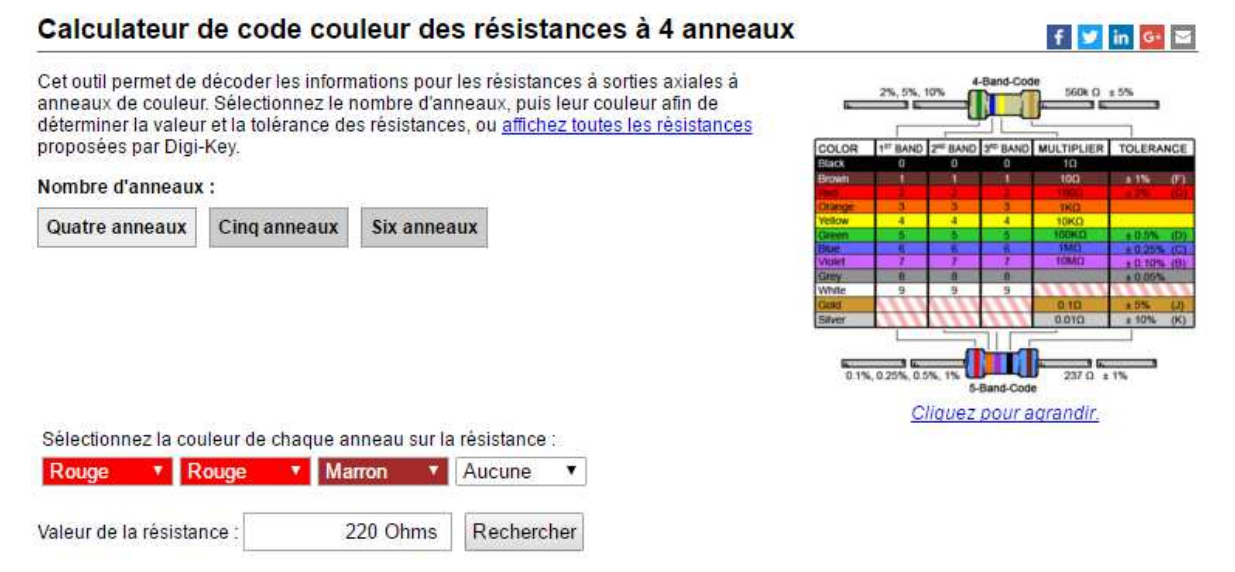

# Loi d'Ohm et conséquences

### $AU = RI$

 $\frac{1}{20}$ **U** en volts, R en Ohm, I en ampère

Arduino ne doit pas dépasser 40 mA => on utilise les résistances

<mark><sup>38</sup>Souvent pour une LED, une résistance de 10 kΩ soit au plus 0,5 mA</mark>

## Cablage en série

On dit que des composants électriques (résistances, LED, etc.) sont en série, si ils sont les uns à la suite des autres. Le cablage est dit en série

- Lorsque plusieurs composants sont reliés et câblés en série, si l'un d'entre eux est détruit, cela ouvre le branchement et le courant électrique ne passe plus dans ce branchement
- Dans un cablage en série, tous les composants de ce cablage sont traversés par la même intensité (en ampère)

Dans un cablage en série, la somme des différences de potentiels (en volts) traversant chaque composant est égale à la différence de potentiel entre l'entrée du premier et la sortie du dernier composant Ŋ۵  $\frac{12}{10}$ Pour une connexion de résistances en série,  $\frac{12}{10}$ la résistance totale est égale à la somme des résistances

# Cablage en parallèle

On dit que des composants électriques (ou des groupes de composants) sont en parallèle, si leurs extrémités sont réunis (dans un même nœud). Le cablage est dit en parallèle

 Exemple : deux résistances en parallèle

 $\mathcal{H}$  => il existe plusieurs chemins par lesquels le courant peut passer

Dans un branchement en parallèle, les branches sont soumises à la même tension (en volt)

Dans un branchement en parallèle, l'intensité n'est pas obligatoirement la même dans chaque branche

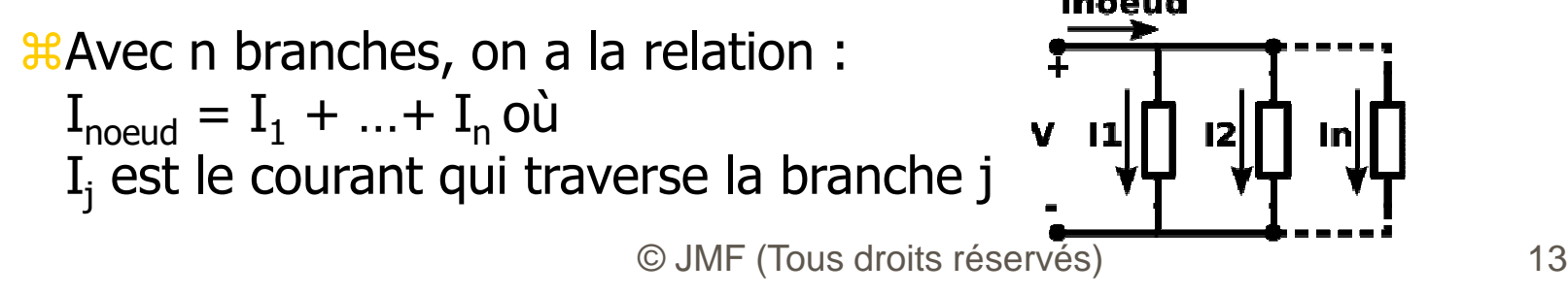

## Diode

 $\frac{1}{26}$  valve unidirectionnelle

Le courant ne passe que dans un sens pour le faible voltage d'Arduino. Il faut un voltage énorme pour faire passer le courant dans l'autre sens => une diode a un sens d'utilisation

Symbole : cathode anode

**Diode** 

 $\frac{H}{LED}$  = light-emitting diode = diode électroluminescente : émet de la lumière au passage du courant

Symbole :

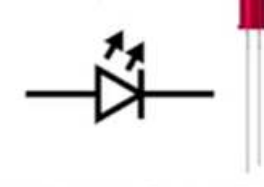

**Light-Emitting Diode (LED)** 

## Remarque sur les LEDs

Les led sont des diodes (le D de LED)

**Elles sont donc orientés** 

- $\frac{12}{10}$ La partie liée au potentiel le plus fort (le +) correspond à la branche la plus grande : c'est l'anode
- La partie liée au potentiel le plus faible (le -), en général la terre, correspond à la branche la plus petite : c'est la cathode

## Interrupteur

 $\mathcal{H}$  = Switch = Button, PushButton

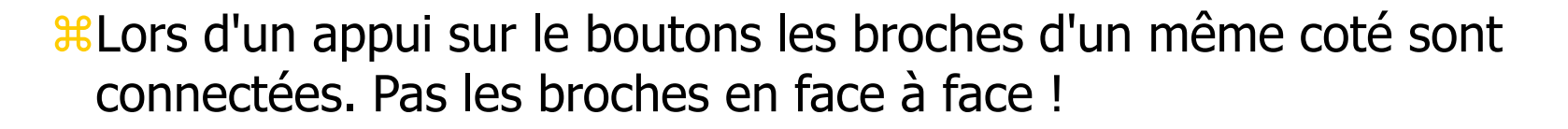

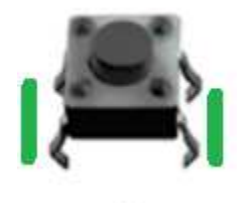

# La "planche à pain" (breadboard)

Permet de connecter des composants entre eux …

 $\mathcal{H}$  ... sans soudure !

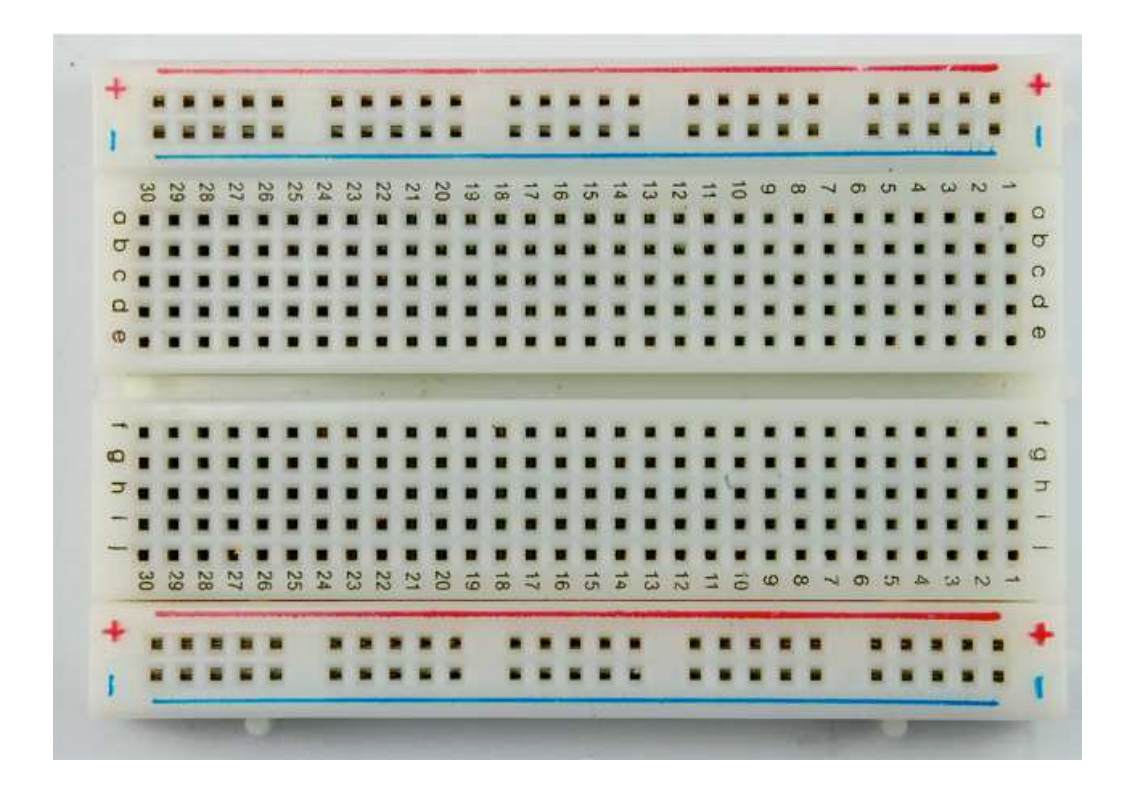

## Les lignes de contact du breadboard

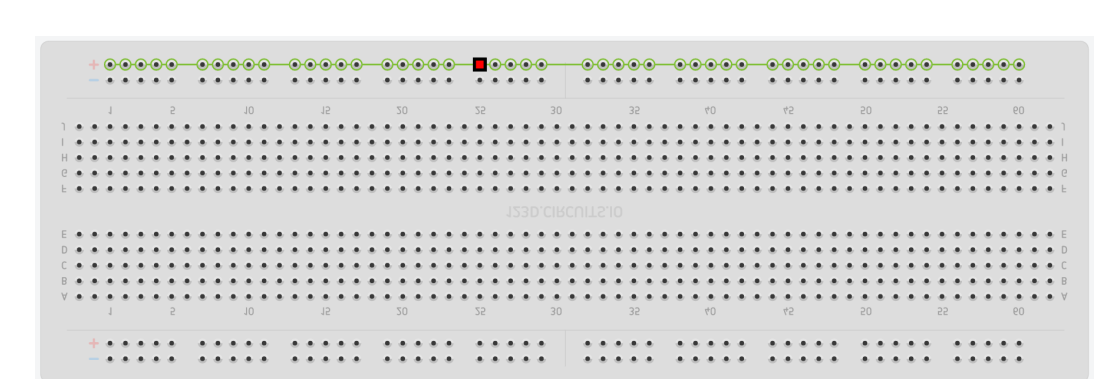

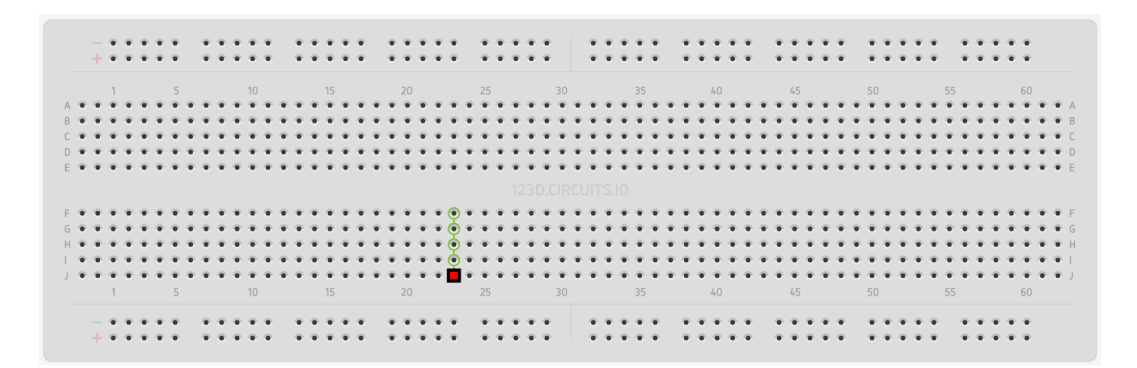

# Electronique et électricité : pour commencer

- Comment lire un schéma électrique : How to Read a Schematic: https://learn.sparkfun.com/tutorials/how-to-reada-schematic
- $\mathcal{H}$ La "planche à pain" = Breadboard = https://learn.sparkfun.com/tutorials/how-to-use-abreadboard
- $\frac{1}{26}$ Les résistances = Résistance = https://learn.sparkfun.com/tutorials/resistors
- $\text{H Diode} = \text{https://learn.sparkfun.com/tutorials/diodes}$

### Light-emitting Diodes (LEDs) = https://learn.sparkfun.com/tutorials/lightemitting-diodes-leds

## Retour sur la carte Arduino

*X* Deux pins terre (en vert), deux pins de potentiel (3,3 volts et 5 volts). On utilise généralement le 5 volts

Conseil : à relier au lignes "horizontales" de pins du breadboard

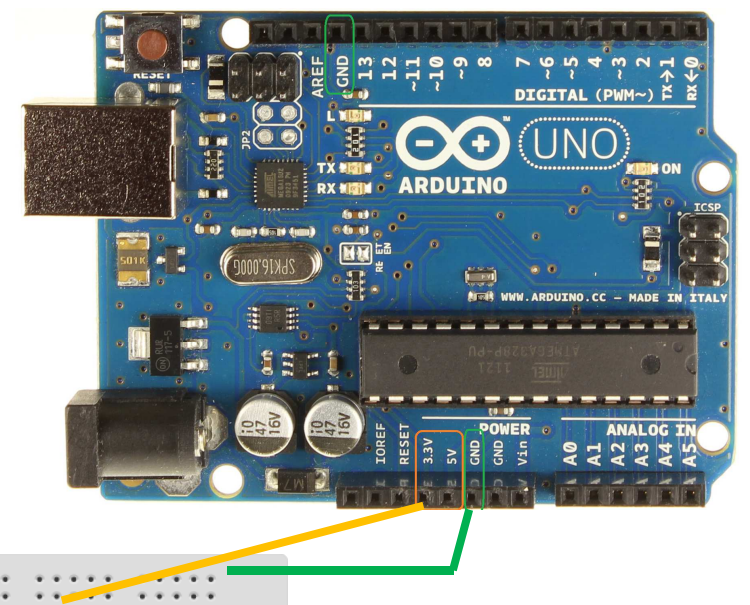

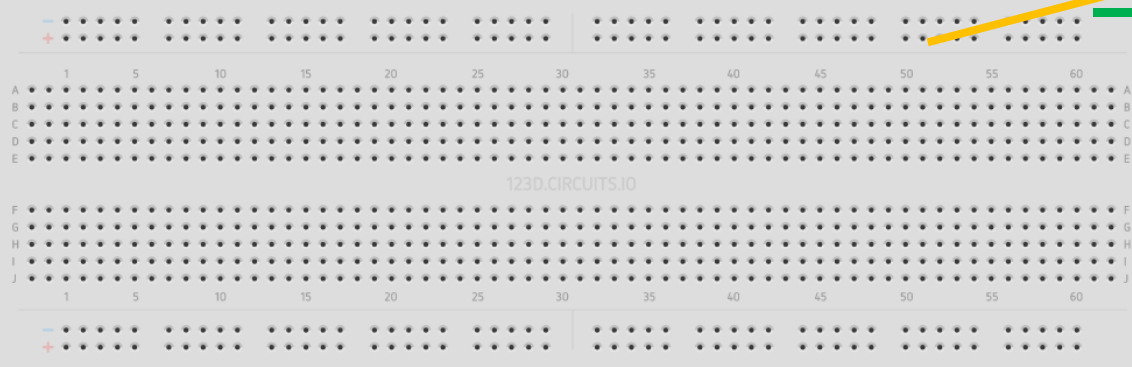

### **Exercice**

Que de l'électricité (ou de l'électronique)Une led, 2 interrupteurs, éventuellement d'autres composants

# Arduino : l'environnement de développement

#### Voir à https://www.arduino.cc/en/Main/Software

Download the Arduino Software

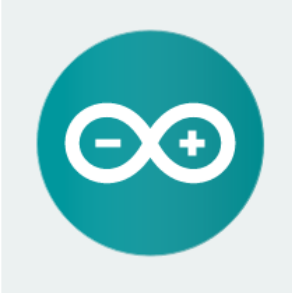

#### ARDUINO 1.6.7

-source Arduino Software (IDE) makes it easy to write code and upload it to the board. It runs on Windows, Mac OS X, and Linux. The environment is written in Java and based on Processing and other opensource software.

This software can be used with any Arduino board. Refer to the Getting Started page for Installation instructions.

**Windows Installer Windows 7IP** file for non admin install

Mac OS X 10.7 Lion or newer

Linux 32 bits Linux 64 bits

**Release Notes Source Code Checksums** 

Le télécharger, c'est gratuit ! et l'installer

## Lancement de l'IDE Arduino

 $BIDE = Integrated Development Environment = Environment$ développement intégré

Au lancement on a :

 Editeur de texte pour rédiger le programme

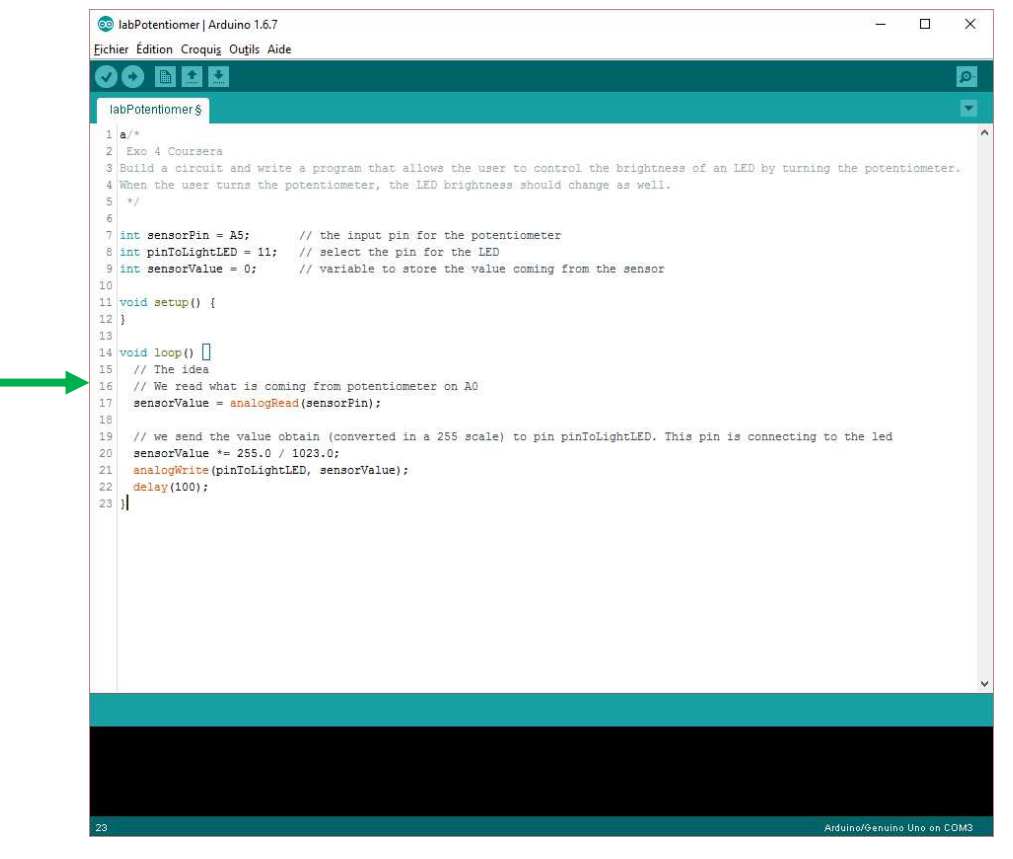

# Arduino, matériel et logiciel : résumé

- "Your learning will be enhanced if you purchase the recommended hardware for this course. I recommend the Arduino Uno Rev 3 Ultimate Starter Kit, http://www.vilros.com/ultimatestarter-kit.html which costs approximately \$54.99 USD. You don't need to purchase any software but you will need to download the Arduino IDE for free from https://www.arduino.cc/
- **EXTE you do not have an Arduino, you can use the web-based Arduino** simulator at 123d.circuits.io. You will need to create a free account. There are instructional videos on that website that will teach you how to use the simulator."
- **Bref on peut avoir un émulateur de cartes et de composants pour**  Arduino à partir du site 123d.circuits.io. Il suffit de se créer un compte gratuit. On peut ainsi garder (dans le cloud) ses (ces) développements

# La chaine de traitement par l'IDE

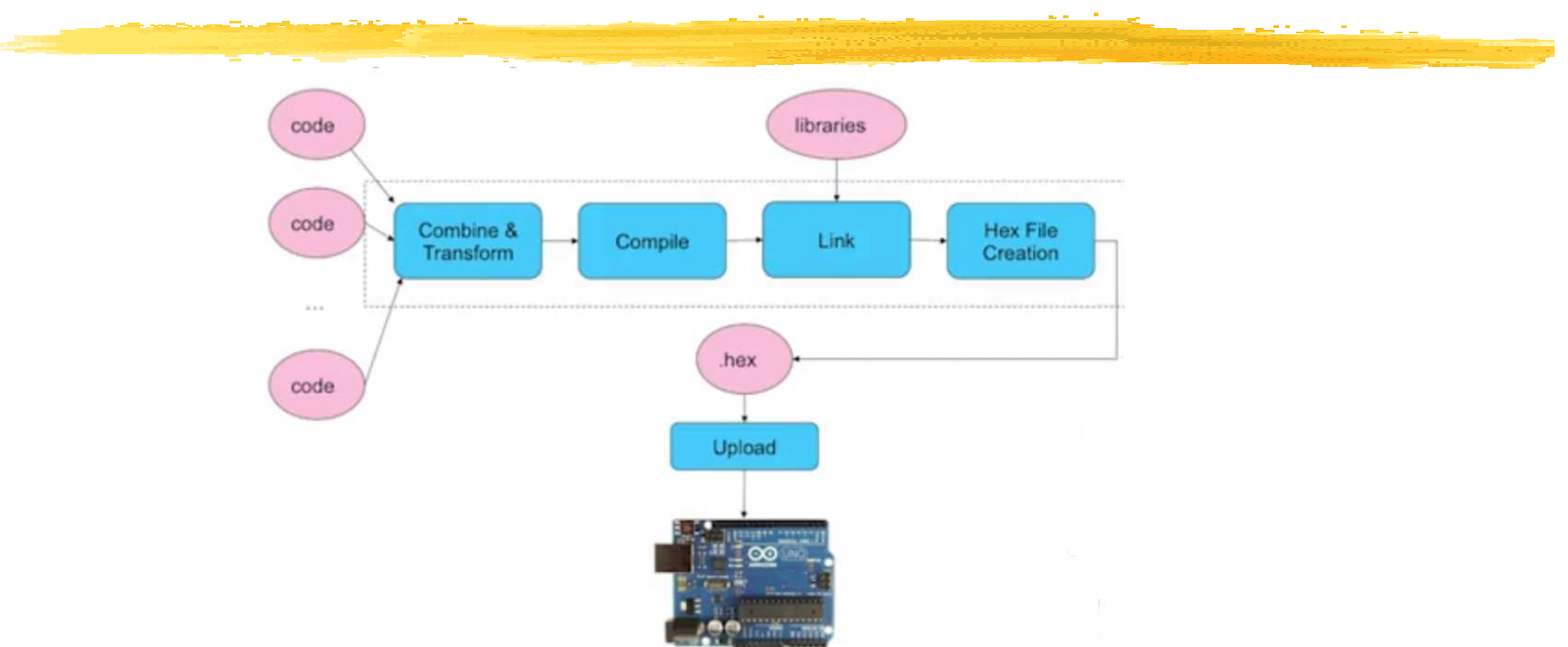

première ligne obtenu en cliquant sur Vérifier, seconde ligne en cliquant sur Téléverser

 $\text{R}$ Combine & Transform = le préprocesseur + mise en un seul fichier

# Arduino : la programmation

On programme en langage C (euh plutôt en C++)Voir un bon tutorial pour le langage C à partir de : http://www.cprogramming.com/tutorial/c/lesson1.html

# Le langage C

Le grand langage des années 70-80

Mais aussi encore aujourd'hui !

Car proche de la machine

- Un macro assembleur (accès indirect post incrémenté) structuré (boucles, tests, fonctions, …)
- *ETrès utilisé dorénavant pour l'informatique embarquée*  (microcontrôleurs), les jeux, pour les calculs et algorithmes performants, les systèmes d'exploitation, bref modules où la rapidité de traitement est importante
- La syntaxe du langage C a inspiré énormément de langages de programmation : C++, Java, JavaScript, PHP, C#, ...

```
ELE langage C est un des langages les plus utilisés
```

```
© JMF (Tous droits réservés)\sqrt{27}8 SOUICE : http://fr.wikipedia.org/wiki/Langage_C<br>C.UME (Tous droits réservés)
```
# Un premier programme (1/2)

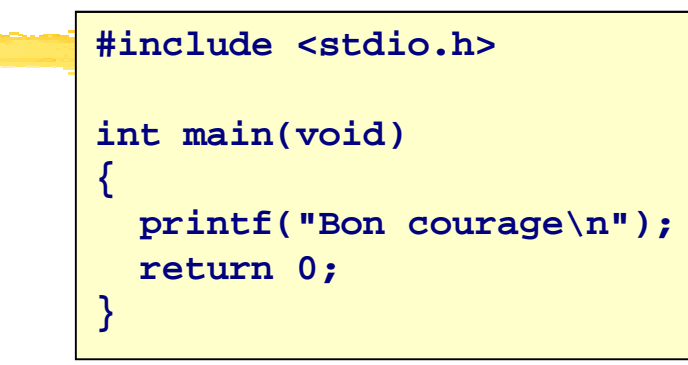

%#include <stdio.h> inclut l'en-tête standard <stdio.h>,<br>contenant les déclarations des fonctions d'entrée-sortie de la contenant les déclarations des fonctions d'entrée-sortie de la bibliothèque standard de C (entre autre la fonction  $print$  utilisée)

<del>X</del>main est le nom de la fonction principale, aussi appelée point<br>d'entrée du programme d'entrée du programme

- **and the set le type renvoyé par la fonction main<br>and the set of the set of the set of the set of the set of the set of the set of the set of the set of the set**
- **XIIIe mot clé** void entre les parenthèses signifie que la fonction main **XIII**<br>Re prend aucun paramètre ne prend aucun paramètre

# Un premier programme (2/2)

```
#include <stdio.h>int main(void){printf("Bon courage\n");return 0;}
```
- **\tight{ Hilles accolades** { et } entourent les instructions constituant le corps de la<br>fonction majn f<mark>onction</mark> main
- <del>X</del>printf est une fonction d'écriture dans la sortie standard (la console par طراحة)<br>défaut défaut)
- 8Le caractère " délimite une chaîne de caractères. Dans ce cas, c'est la<br>chaîne à afficher chaîne à afficher
- Un point-virgule ; termine toute instruction (symbole de fin d'instruction)
- L'instruction return 0; indique que la fonction main retourne la valeur <sup>0</sup> (non utilisé ici)

## Compilation et exécution

 $B$ **Le langage C est un langage compilé** 

- Après avoir édité le programme précédent, il faut le compiler = le traduire en langage exécutable
- $\frac{1}{2}$ Il existe de nombreux compilateurs ... gratuits comme gcc
- Si le fichier source est sauvegardé dans courage.c, la compilation est : gcc courage.c
- $BII$  **est alors créé un fichier exécutable. Avec Arduino, l'environnement** de développement lance la compilation par le bouton Vérifier :<br>
Seteron marison largeries 1.6.7

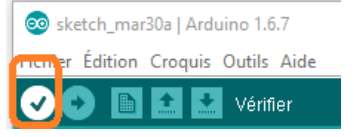

**\tightarrow** Pour exécuter, il faut téléverser sur la carte Arduino : bouton<br>Téléverser **c** sketch\_mar30a | Arduino 1.6.7

Téléverser

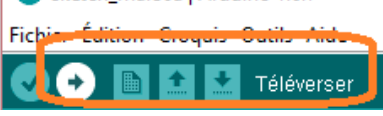

## La compilation pour Arduino

**XIII** compilateur est avr-gcc. Le résultat sera exécuté sur une plateforme AVR pas Intel

- **XILe code généré est un** .hex
- Les programmes Arduino sont appelés des croquis (sketchs). Pourquoi ? Je ne sais pas !
- Ils ont écrits en C++ même si on utilise essentiellement du C

Un premier exemple : Blink

Charger, dans l'IDE Arduino, l'exemple Blink à partir %REP\_INSTALL\_ARDUINO%\examples\01.Basics\Blink

- Compiler cet exemple
- Faire le branchements de la carte Arduino avec l'ordinateur avec le cable USB
- *X*Téléverser ce croquis
- La "led 13" devient un clignotant !

 $\texttt{\#Remarque : Blink est}$ le "Hello, world" des systèmes embarqués

# Arduino : si pb lors du téléversement (1/2)

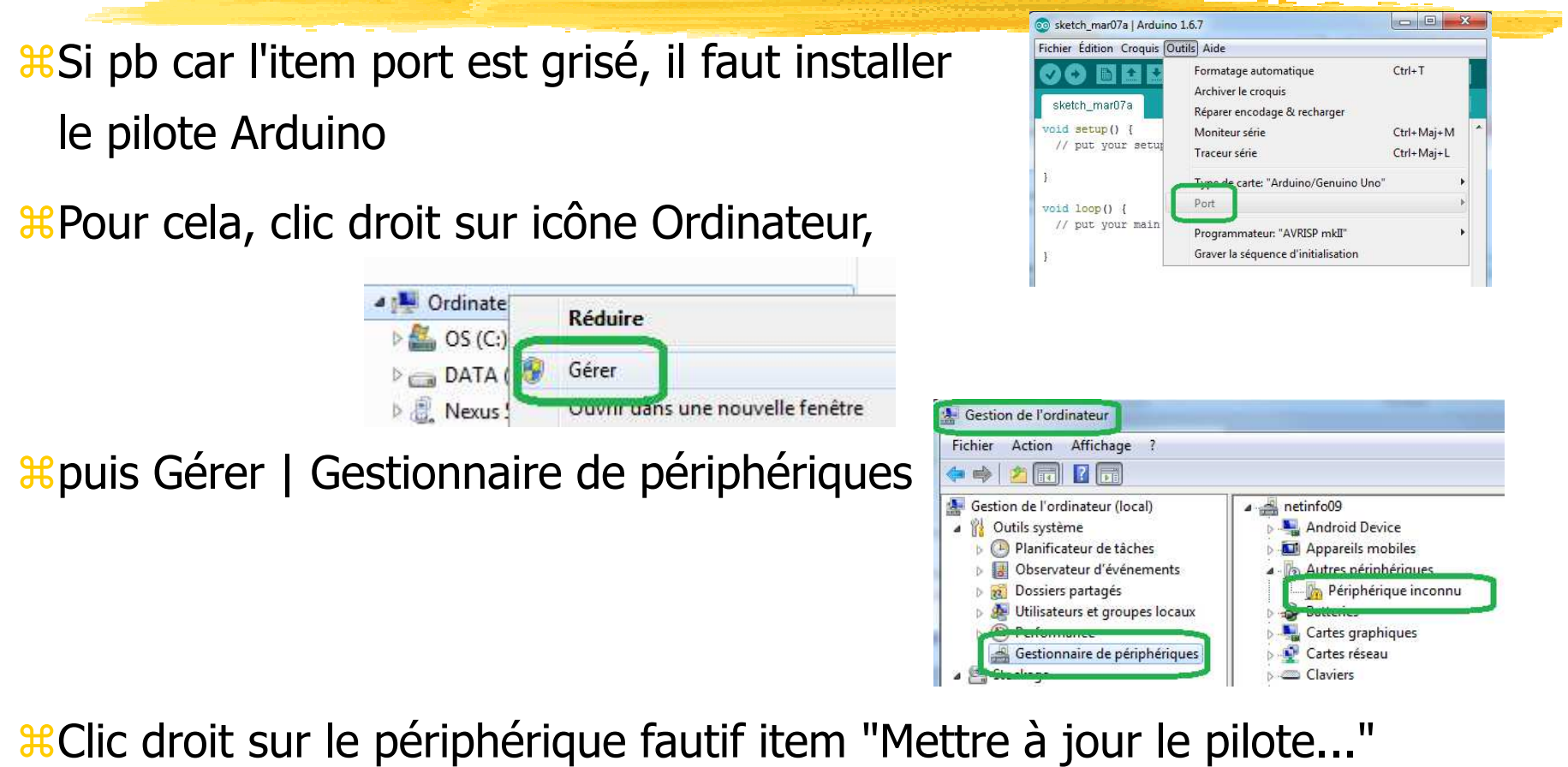

# Arduino : si pb lors du téléversement (2/2)

Rechercher le pilote sous le répertoire d'installation Arduino. Cliquer

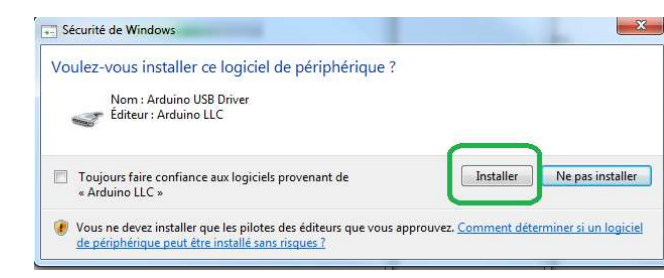

L'item port n'est plus

**Installer** 

grisé. Il propose un menu oùapparaît la carte Arduino : COM3 (Arduino/Gebuino Uno) sous windows

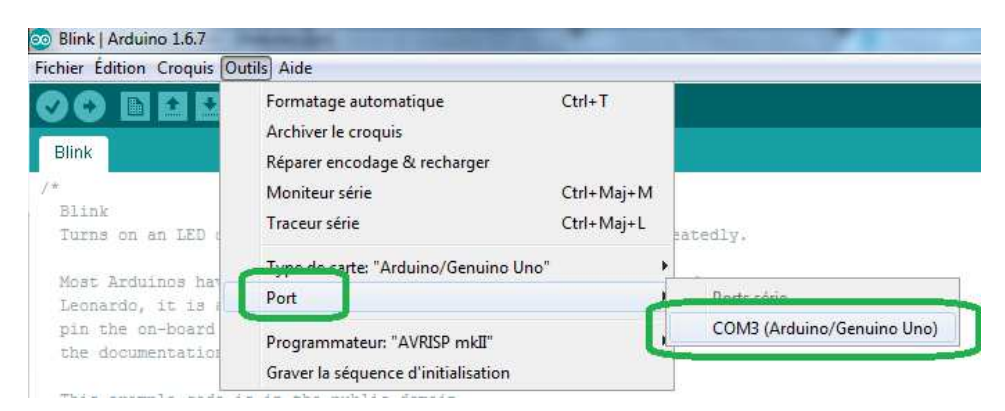

biblio : https://www.youtube.com/watch?v=CdE72XUYC7k

# Structure d'un croquis (sketch)

**X Un croquis n'a pas de ... main() !** 

**\tight** () est déjà codé dans le micro-controlleur. Il lance certaines<br>fonctions que le programmeur a codées fonctions que le programmeur a codées

En fait, le microcontrôleur possède déjà le programme :

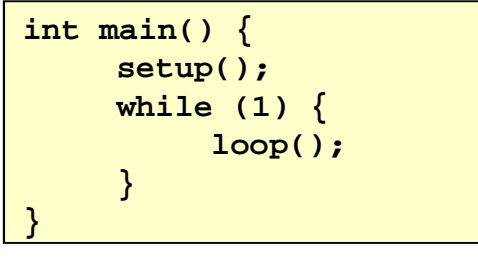

et ajoute notre code

Dans certains microcontrôleurs (mais pas pour Arduino), il faut écrire ce code

# Structure d'un croquis (sketch)

<sup>8</sup>En général, le programmeur écrit la fonction **void setup(){...}**

 $\frac{\pi}{\sqrt{2}}$ setup() est lancée une et une seule fois au début du programme, euh du croquis ;-)

**En général, le programmeur écrit la fonction void loop(){...}**

- loop() est exécutée après setup(). Ce qui est écrit dans loop() est exécuté en … boucle (eh oui) infinie. Cela peut paraître currieux mais est naturel (obligatoire ?) dans les systèmes embarqués
- $*C$ es deux fonctions ne retournent rien (void) et n'ont pas d'arguments

## Le code de Blink

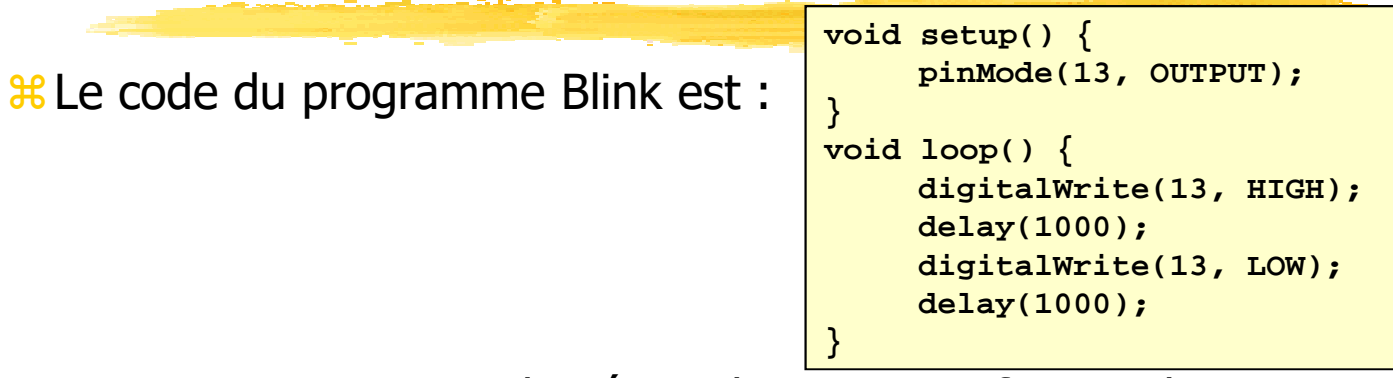

- **<sup>36</sup> Dans** setup() est indiqué que la pin 13 va fournir des tensions électriques. Derrière cette pin 13, il y a la "diode 13" de la carte
- Le microcontrôleur envoie (écrit) la tension maximale (HIGH) sur cette diode (digitalWrite(13, HIGH);)
- $\frac{1}{20}$ On attend 1 seconde (delay(1000);)
- Le microcontrôleur envoie (écrit) la tension minimale (LOW) sur cette diode  $(digitalWrite(13, LOW);)=\acute{e}t\acute{e}t$  = eteint la diode
- $\frac{120}{1000}$  attend 1 seconde (delay(1000);)
- **E Ces quatre instructions seront exécutées en boucle (fonction loop())**

### **Exercice**

 **\*Programmation de premiers circuits** 

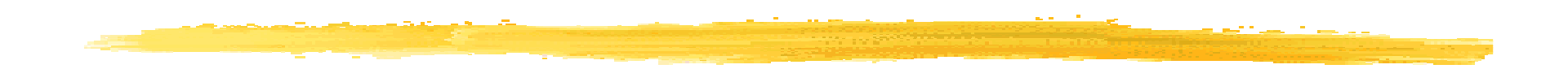

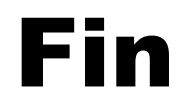